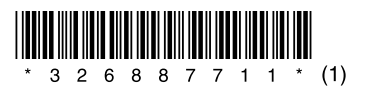

### **SONY.**

### *Getting Started*

Thank you for purchasing the NWZ-B103F/B105F\*1 .

By transferring songs from your computer to the player by drag and drop, you can enjoy them wherever you go. You can also listen to FM radio and record voice using the player. \*1Depending on the country/region in which you have purchased the player, some models may not be available.

### About the Manual

Use of the player is described in this Quick Start Guide, or in the Operation Guide (PDF file).

- **Quick Start Guide** (this manual): Explains basic operation of the player, including charging the battery, transferring, and playing songs.
- **Operation Guide**: Explains advanced features of the player and offers troubleshooting information. Install the Operation Guide in the computer according to "Installing the Operation Guide."

### *Supplied Accessories*

Please check the accessories in the package.

- $\Box$  Headphones (1)
- $\square$  CD-ROM  $*^{1} *^{2} (1)$
- MP3 Conversion Tool
- Operation Guide
- $\Box$  Quick Start Guide (this manual) (1)

\*1Do not attempt to play this CD-ROM in an audio CD player. \*2Depending on the country/region in which you have purchased the player, the supplied software may be different.

#### About the serial number

The serial number provided for the player is required for customer registration. The number is shown on the rear of the USB connector base of the player.

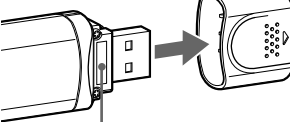

### *Installing the Operation Guide*

Install the Operation Guide (PDF file) for the player according as follows:

- 1. Turn on the computer to start Windows.
- 2. Log on as an administrator.
- To install the Operation Guide (PDF file), it is required to log on your computer as an administrator.
- 3. Insert the supplied CD-ROM into your computer.
- The install wizard will start automatically. Read the messages displayed on the screen carefully, and follow the on-screen instructions.
- 4. When the install menu appears on the screen, select  $\mathbb{Z}$  icon on the left side of the screen, and click [Install] on the right lower side of the screen.

Follow the on-screen instructions to install the Operation Guide.

### To view the Operation Guide (PDF file)

After installation is completed, a  $\frac{1}{\sqrt{2}}$  icon appears on the desktop of the computer. You can view the Operation Guide by clicking the  $\frac{1}{N}$  icon.

#### **Note**

 You need Adobe Acrobat Reader 5.0 or later, or Adobe Reader software in your computer. Adobe Reader can be downloaded from the Internet for free.

### *For the latest information*

If you have any questions about or issue with this product, visit the following web sites. For customers in the USA: http://www.sony.com/walkmansupport For customers in Canada: http://www.sony.ca/ElectronicsSupport/

#### Note on formatting the player

Do not format the built-in flash memory using Windows Explorer. If you format the built-in flash memory, format it on the player. For details, see "Settings" in Operation Guide (PDF file).

### English

#### Owner's Record

The model and serial numbers are located on the rear of the USB connector base of the player. Record them in the space provided below. Refer to these numbers in the spaces whenever you call upon your Sony dealer regarding this product. Model No.

### *<u>4 Button*</u> Selects a song, album, artist, folder or menu

#### On sample audio data

The player is pre-installed with sample audio data. To delete this audio data, delete it using Windows Explorer. If you delete sample audio data, you cannot restore it. We cannot supply any replacement data.

#### On Copyrights

Serial No.

By rotating the HOLD switch in the direction of the arrow  $(\triangle\rightarrow)$ , all operation buttons are

\*2 Functions which are marked  $\bigcirc$  near the buttons are activated if you press them. Likewise functions marked near the buttons, are activated if you press and hold them.

- "WALKMAN" and "WALKMAN" logo are registered trademarks of Sony Corporation.
- ATRAC is a trademark of Sony Corporation.
- Microsoft, Windows, Windows Vista and Windows Media are trademarks or registered trademarks of Microsoft Corporation in the United States and/or other countries.
- Adobe and Adobe Reader are trademarks or registered trademarks of Adobe Systems Incorporated in the United States and/or other countries.
- MPEG Layer-3 audio coding technology and patents licensed from Fraunhofer IIS and Thomson.
- IBM and PC/AT are registered trademarks of International Business Machines Corporation.
- Macintosh is a trademark of Apple Inc.
- Pentium is a trademark or a registered trademark of Intel Corporation.
- US and foreign patents licensed from Dolby Laboratories.
- All other trademarks and registered trademarks are trademarks or registered trademarks of their respective holders. In this manual, TM and ® marks are not specified.

When the remaining battery indication of the display shows: **1701**, charging is complete. When you use the player for the first time, or if you have not used the player for a long time, recharge it fully until appears on the screen. Charging takes about 120 minutes when the battery power is completely used up.

This product is protected by certain intellectual property rights of Microsoft Corporation. Use or distribution of such technology outside of this product is prohibited without a license from Microsoft or an authorized Microsoft subsidiary.

Content providers are using the digital rights management technology for Windows Media contained in this device ("WM-DRM") to protect the integrity of their content ("Secure Content") so that their intellectual property, including copyright, in such content is not misappropriated.

- $\Omega$  Press the  $\frac{1}{\omega}$  (Power ON/OFF) button until the screen appears.
- $\widetilde{Q}$  Press the **H**  $\blacktriangleleft$  / $\blacktriangleright$  button to select  $\iota$  (Music Library), and then press the  $\blacktriangleright$  **II** button to confirm.
- The list of "Artist" and "Album," etc., appears.
- **(3)** Press the  $\blacktriangleleft$  / $\blacktriangleright$  button to select an item, and then press the  $\blacktriangleright$  **II** button to confirm. To find the song you want, repeat this step.
- 4 Press the **III** button to select a desired song, and then press the **III** button to confirm. Playback starts.

This device uses WM-DRM software to play Secure Content ("WM-DRM Software"). If the security of the WM-DRM Software in this device has been compromised, owners of Secure Content ("Secure Content Owners") may request that Microsoft revoke the WM-DRM Software's right to acquire new licenses to copy, display and/or play Secure Content. Revocation does not alter the WM-DRM Software's ability to play unprotected content. A list of revoked WM-DRM Software is sent to your device whenever you download a license for Secure Content from the Internet or from a PC. Microsoft may, in conjunction with such license, also download revocation lists onto your device on behalf of Secure Content Owners.

- Only MP3/WMA files can be played on the player.
- Data hierarchy may differ, depending on your computer environment.
- Do not disconnect the player while files are being transferred. If you do, the file being transferred will be damaged.
- When disconnecting the player from your computer, follow the procedure below.
- Double-click (Remove Hardware) in the task tray in the lower right portion of the screen. In the windows that appears, click [USB Mass Storage Device] or [USB Disk], and then click [Stop].
- $(2)$  Click  $[OK]$ .

Program ©2007 Sony Corporation Documentation ©2007 Sony Corporation

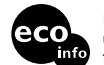

Printed on 70% or more recycled paper using VOC (Volatile Organic Compound)free vegetable oil based ink.

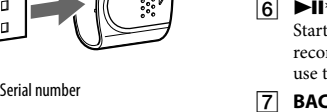

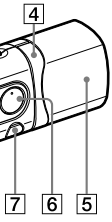

3-268-877-**11** (1)

**NWZ-B103F / B105F**

**Quick Start Guide Guide de démarrage**

WOUNKMAN

4 icons appear in the HOME menu with the current selection in the center. The current icon changes depending on the function you use. By pressing the  $\blacktriangleleft$  / $\blacktriangleright$  button, you can select an icon, and then press the  $\blacktriangleright$ II button to confirm.

#### © 2007 Sony Corporation Printed in China

### *Parts and Controls*

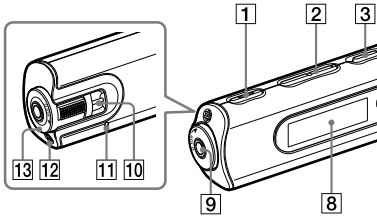

#### **REC/STOP button**

- Starts/stops recording. You can record the sound from the microphone or the currently received FM program.
- **VOL +\***<sup>1</sup> **/– button** Adjusts the volume.
- **/ (Power ON/OFF) button** Turns on/off the player.

- item. You can also skip to the beginning of the song/album/artist/folder, fast-forward or fast-rewind. **USB cap**
- Remove the USB cap and insert the USB connector of the player to a USB port on your computer.

#### **\***<sup>1</sup>  **button** Starts/pauses song playback or pauses/restarts recording. When a menu appears on the display, use this button to confirm menu item.

- **BACK/HOME\***<sup>2</sup>  **button** Returns to the previous menu. Press and hold this button to display the HOME menu.
- **Display** See "About the HOME menu" of this manual and "Playing Music" in Operation Guide (PDF file).

#### **(Headphone) jack**

When connecting the headphones, insert the plug until it clicks into place. If connected improperly, it may not sound right.

#### **Strap hole**

This is used to attach a strap (sold separately).

### **RESET button**

Resets the player when you press the RESET button with a small pin, etc.

When you turn on the player after resetting it, the player activates resuming the previous setting items.

### **Microphone**

For recording sound by the player.

### **HOLD switch**

You can protect the player against accidental operation by using the HOLD switch when carrying it.

disabled.

\*1There are tactile dots. Use them to help with button operations.

### *Before Connecting the Player*

Before connecting the player to your computer, make sure that the OS is Windows XP (Service Pack 2 or later) or Windows Vista, and the installed Windows Media Player version on your computer is 10 or 11.

### *Charging the Battery*

The player's battery is recharged while the player is connected to a running computer. Remove the USB cap and insert the USB connector to a USB port on your computer.

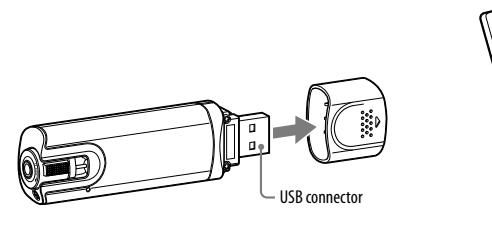

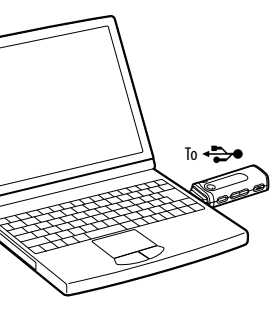

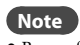

 Be careful not to accidentally bump or put stress on the player when it is connected to your computer. It may be damaged.

## *Enjoying Music*

### 1 **Connect the player directly to a USB port on your computer.**

If the screen for selecting what you want Windows to do appears, select [Open folder to view files] and click [OK], and then go to step 3.

- 2 **Open the folder in the hierarchy under [WALKMAN] from [My Computer].**
- Data hierarchy may differ, depending on your computer environment.
- **3** Open the folder ([My Music], etc.) from where you want to transfer the audio files, and then drag and dron them onto the player. **files, and then drag and drop them onto the player.**
	- The audio files are transferred to the player.

You can also transfer files to the player by dragging and dropping a folder.

### 4 **Disconnect the player from your computer, and then play transferred songs.**

### To delete songs transferred to the player

Connect the player to your computer, and then delete any unnecessary audio files using Windows Explorer.

#### **Hints**

- You can also transfer audio files using Windows Media Player 10 or 11. For details about usage, or support on Windows Media Player, refer to the Windows Media Player information from the following web site: http://support.microsoft.com/
- ATRAC files need to be converted using the supplied MP3 Conversion Tool. (Audio data purchased from a music distribution service on the Internet cannot be converted.) To use the supplied MP3 Conversion Tool, install the supplied CD-ROM on your computer and select the
- icon from the left side of the install menu, then click [Start] on the bottom-right. Note that when converting ATRAC files to MP3 files, the ATRAC files are not deleted. You can also delete the ATRAC files by setting the Option.

#### **Notes**

 When "Safe To Remove Hardware" appears on the screen, disconnect the player from the computer. The icon and the messages displayed may be different depending on the installed OS.

### *About the HOME menu*

The HOME menu appears when you turn on the player or press and hold the BACK/HOME button of the player. The HOME menu is the starting point to play songs, listen to FM radio, play recorded sound files, or change settings.

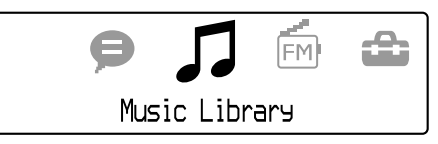

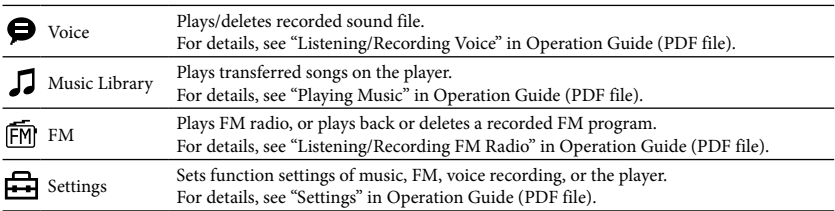

### *Installation du Mode d'emploi*

Installez le Mode d'emploi (fichier PDF) du lecteur comme suit :

- 1. Mettez l'ordinateur sous tension pour lancer Windows.
- 2. Ouvrez une session Administrateur.
- Pour installer le Mode d'emploi (fichier PDF), vous devez disposer des droits d'administrateur.
- 3. Insérez le CD-ROM fourni dans votre ordinateur. L'assistant d'installation démarre automatiquement. Lisez attentivement les messages affichés à l'écran et suivez les instructions.
- 4. Dès que le menu d'installation apparaît à l'écran, sélectionnez l'icône située à gauche, puis cliquez sur [Installer] en bas et à droite. Suivez les instructions à l'écran pour installer le Mode d'emploi.

Une fois l'installation terminée, l'icône apparaît sur le bureau de votre ordinateur. Vous pouvez visualiser le Mode d'emploi en cliquant sur l'icône .

### Pour visualiser le Mode d'emploi (fichier PDF)

#### **Remarque**

- « WALKMAN » et le logo « WALKMAN » sont des marques déposées de Sony Corporation. ATRAC est une marque de Sony Corporation.
- 
- Microsoft, Windows, Windows Vista et Windows Media sont des marques ou des marques déposées de Microsoft Corporation aux Etats-Unis et/ou dans d'autres pays.
- Adobe et Adobe Reader sont des marques ou des marques déposées de Adobe Systems Incorporated aux Etats-Unis et/ou dans d'autres pays.
- Licence de la technologie de codage audio MPEG Layer-3 et des brevets obtenue de Fraunhofer IIS et Thomson. IBM et PC/AT sont des marques déposées d'International Business Machines Corporation.
- Macintosh est une marque d'Apple Inc.
- Pentium est une marque ou une marque déposée d'Intel Corporation.
- Brevets américains et internationaux sous licence de Dolby Laboratories.
- Toutes les autres marques et marques déposées sont des marques ou des marques déposées de leurs détenteurs respectifs. Les marques <sup>TM</sup> et <sup>®</sup> n'apparaissent pas dans ce manuel.

 Adobe Acrobat Reader 5.0 ou une version ultérieure ou le logiciel Adobe Reader doit être installé sur votre ordinateur. Adobe Reader peut être téléchargé gratuitement sur Internet.

### *Pour connaître les dernières informations*

Si vous avez des questions ou rencontrez un problème avec ce produit, consultez les sites Web suivants. Pour les clients aux Etats-Unis : http://www.sony.com/walkmansupport Pour les clients au Canada : http://fr.sony.ca/ElectronicsSupport/

### Remarque à propos du formatage du lecteur

Ne formatez pas la mémoire flash intégrée à l'aide de l'Explorateur Windows. Formatez-la uniquement sur le lecteur.

Pour plus de détails, reportez-vous à la section « Réglages » du Mode d'emploi (fichier PDF).

### Français

#### Echantillons de musique

Le lecteur est préinstallé avec des échantillons de musique. Utilisez Windows Explorer pour supprimer ces données audio.

Une fois que vous avez supprimé un échantillon de musique, vous ne pouvez plus le restaurer. Nous ne pouvons fournir aucun échantillon de remplacement.

#### **A propos des droits d'auteur**

Vérifiez les accessoires contenus dans le carton d'emballage.  $\Box$  Ecouteurs (1)

- $\square$  CD-ROM \*1 \*2 (1)
- MP3 Conversion Tool
- Mode d'emploi
- $\Box$  Guide de démarrage (ce manuel) (1)
- **Touche REC/STOP** Permet de lancer et d'arrêter l'enregistrement. Vous pouvez enregistrer des sons à partir du microphone ou du programme FM reçu.
- **Touche VOL +\***<sup>1</sup> **/–** Permet de régler le volume.
- **Touche / (Power ON/OFF)** Permet de mettre le lecteur sous/hors tension.
- **Touche <b>I**<4 /> **P**

Ce produit est protégé par des droits de propriété intellectuelle de Microsoft Corporation. Toute utilisation ou diffusion de la technologie décrite sortant du cadre de l'utilisation de ce produit est interdite sans licence accordée par Microsoft ou une filiale autorisée de Microsoft.

Les fournisseurs de contenus utilisent la technologie de gestion des droits numériques pour Windows Media (« WM-DRM ») contenue dans cet appareil pour protéger l'intégrité de leur contenu (« Contenu sécurisé ») et empêcher toute infraction aux droits de propriété intellectuelle, y compris des droits d'auteur, qu'ils détiennent dans ce contenu. Cet appareil utilise les logiciels WM-DRM (« Logiciels WM-DRM ») pour lire le Contenu sécurisé. Si la sécurité des Logiciels WM-DRM de cet appareil a été compromise, les propriétaires dudit Contenu sécurisé (« Propriétaires du Contenu sécurisé ») peuvent exiger que Microsoft révoque le droit aux Logiciels WM-DRM de copier, d'afficher et/ou de lire le Contenu sécurisé. La révocation ne modifie pas la capacité des Logiciels WM-DRM à lire les contenus non protégés. Une liste des Logiciels WM-DRM ayant fait l'objet d'une révocation est transmise à votre appareil chaque fois que vous téléchargez une licence de Contenu sécurisé via Internet ou un ordinateur. Par conséquent, vous acceptez que Microsoft puisse également, en association avec une telle licence, télécharger vers votre

> Utilisez le commutateur HOLD pour éviter toute manipulation accidentelle des commandes du lecteur lorsque vous le transportez. Lorsque vous tournez le commutateur HOLD dans le sens de la flèche ( $\implies$ ), toutes les

appareil des listes de révocation dans l'intérêt des Propriétaires de Contenu sécurisé.

Programme ©2007 Sony Corporation Documentation ©2007 Sony Corporation Lorsque l'indicateur d'autonomie de la batterie de la fenêtre d'affichage affiche **1701**, la charge est terminée.

### *Mise en service*

Nous vous remercions d'avoir acheté le lecteur NWZ-B103F/B105F\*1 .

En transférant des pistes depuis votre ordinateur vers le lecteur par un simple glisser-déposer, vous pourrez écouter votre musique n'importe où. Le lecteur vous permet également d'écouter la radio FM et d'effectuer des enregistrements vocaux.

\*1 Selon le pays/la région d'achat du lecteur, il se peut que certains modèles ne soient pas disponibles.

### A propos du manuel

L'utilisation de ce lecteur est décrite dans le présent Guide de démarrage ou dans le Mode d'emploi (fichier PDF).

- **Guide de démarrage** (ce manuel) : Présente les fonctions de base du lecteur, dont la recharge de la batterie, le transfert et la lecture de pistes.
- **Mode d'emploi** : Décrit les fonctions avancées du lecteur et fournit des informations de dépannage. Installez le Mode d'emploi sur l'ordinateur conformément à la section « Installation du Mode d'emploi ».
- (1) Appuyez sur la touche  $1/\bigcirc$  (Power ON/OFF) pour allumer l'écran. **(2)** Appuyez sur la touche  $\blacktriangleleft$  / $\blacktriangleright$  pour sélectionner  $\blacktriangleleft$  (Bibliothèque de musique), puis
- appuyez sur la touche **II** pour valider. Les listes « Artiste » et « Album », etc., apparaissent.
- **3** Appuyez sur la touche  $\blacktriangleleft$  / $\blacktriangleright$  pour sélectionner un élément, puis appuyez sur la touche Il pour valider.
- Répétez cette étape pour trouver la piste souhaitée. **(4)** Appuyez sur la touche  $\blacktriangleleft$  / $\blacktriangleright$  pour sélectionner une piste, puis appuyez sur la touche  $\blacktriangleright$  **II** 
	- pour valider. La lecture commence.

## *Accessoires fournis*

4 icônes apparaissent dans le menu HOME, avec l'icône actuellement sélectionnée au centre. Cette icône change selon la fonction que vous utilisez. Pour sélectionner une autre icône, appuyez sur la touche  $\blacktriangleleft$  / $\blacktriangleright$ , puis appuyez sur la touche  $\blacktriangleright$ II pour valider.

\*1N'essayez pas de lire ce CD-ROM avec un lecteur de CD audio.

### \*2 Selon le pays et/ou la région d'achat du lecteur, le logiciel fourni peut être différent.

### A propos du numéro de série

Le numéro de série fourni avec ce lecteur est requis lors de l'enregistrement du client. Il est inscrit à l'arrière de la base du connecteur USB du lecteur.

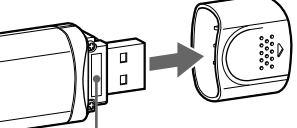

Numéro de série

### *Composants et commandes*

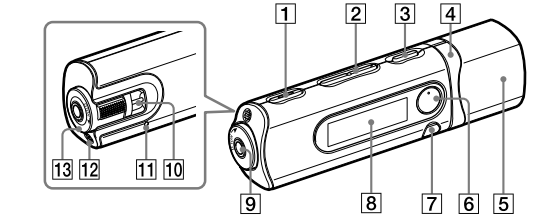

Permet de sélectionner une piste, un album, un artiste, un dossier ou une option de menu. Cette touche permet également de passer au début de la piste/de l'album/de l'artiste/du dossier et d'avancer ou reculer rapidement.

**Capuchon USB**

Retirez le capuchon USB et insérez le connecteur USB du lecteur dans un port USB de votre ordinateur.

**Touche \***<sup>1</sup>

Permet de lancer/interrompre la lecture d'une piste ou d'interrompre/reprendre l'enregistrement. Lorsqu'un menu apparaît sur la fenêtre d'affichage, appuyez sur cette touche pour valider une option de menu.

#### **Touche BACK/HOME\***<sup>2</sup>

Permet de revenir au menu précédent. Maintenez cette touche enfoncée pour afficher le menu HOME.

#### **Fenêtre d'affichage**

Reportez-vous à la section « A propos du menu HOME » de ce manuel et à la section « Lecture de musique » du Mode d'emploi (fichier PDF).

 **Prise (écouteurs)** Pour raccorder les écouteurs, enfoncez la fiche jusqu'au déclic de mise en place. Si les écouteurs ne sont pas raccordés correctement, la qualité sonore risque d'être mauvaise.

 **Anneau de fixation de la bandoulière** Permet de fixer une bandoulière (vendue séparément).

**Touche RESET**

**T3** Commutateur HOLD

Permet de réinitialiser le lecteur en appuyant sur la touche RESET avec un objet à bout pointu, etc. Lorsque vous mettez le lecteur sous tension après l'avoir réinitialisé, celui-ci s'active avec les derniers réglages sélectionnés.

 **Microphone** Permet au lecteur d'enregistrer des sons.

touches sont désactivées.

\*1 Il s'agit de points tactiles qui peuvent vous aider lors de la manipulation des touches.  $t^2$ Le repère  $\bullet$  à côté des touches signifie que les fonctions correspondantes sont activées en appuyant sur ces touches. Le repère à côté des touches signifie que les fonctions correspondantes sont activées en maintenant ces touches enfoncées.

### *Avant le raccordement du lecteur*

Avant de raccorder le lecteur à votre ordinateur, assurez-vous de disposer sur votre ordinateur du système d'exploitation Windows XP (Service Pack 2 ou ultérieur) ou Windows Vista, ainsi que de Windows Media Player, version 10 ou 11.

### *Recharge de la batterie*

La batterie du lecteur est rechargée lorsque le lecteur est raccordé à un ordinateur sous tension. Retirez le capuchon USB et insérez le connecteur USB dans un port USB de votre ordinateur.

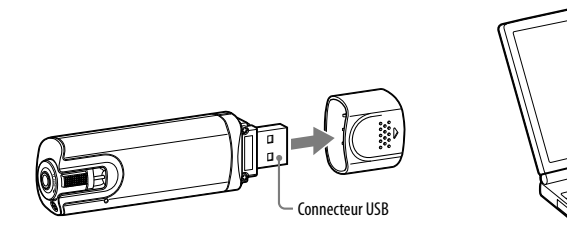

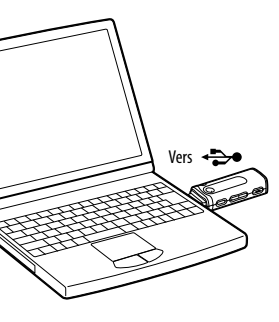

Lorsque vous utilisez le lecteur pour la première fois ou si vous ne l'avez pas utilisé pendant une période prolongée, rechargez-le entièrement jusqu'à ce que **de une apparaisse**. La charge dure environ 120 minutes lorsque la batterie est complètement épuisée.

### **Remarque**

 Veillez à ne pas heurter ou exercer de pression sur le lecteur lorsqu'il est raccordé à votre ordinateur. Vous risqueriez de l'endommager.

### *Ecoute de la musique*

- 1 **Raccordez le lecteur directement à un port USB de votre ordinateur.**
- Lorsque l'écran de tâche Windows apparaît, sélectionnez [Ouvrir le dossier et afficher les fichiers], puis cliquez sur [OK] et passez à l'étape 3.
- 2 **Dans l'arborescence, ouvrez le dossier qui apparaît sous [Poste de travail] et [WALKMAN].**

L'organisation des données peut différer selon l'environnement système de votre ordinateur.

# 3 **Ouvrez le dossier ([Ma musique], etc.) à l'emplacement depuis lequel vous souhaitez transférer les fichiers audio, puis glissez-les et déposez-les sur le lecteur.**

Les fichiers audio sont transférés vers le lecteur. Vous pouvez également transférer des fichiers vers le lecteur en faisant glisser-déposer un dossier.

### 4 **Débranchez le lecteur de l'ordinateur, puis lancez la lecture des pistes transférées.**

### Pour supprimer les pistes transférées vers le lecteur

Raccordez le lecteur à votre ordinateur, puis supprimez les fichiers audio à l'aide de l'Explorateur Windows.

### *A propos du menu HOME*

Le menu HOME apparaît lorsque vous mettez le lecteur sous tension ou lorsque vous maintenez la touche BACK/HOME enfoncée. Le menu HOME est l'interface d'accueil à partir de laquelle vous pouvez lire des pistes, écouter la radio FM, lire les fichiers sons enregistrés et modifier les réglages.

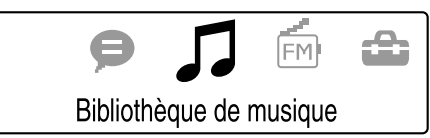

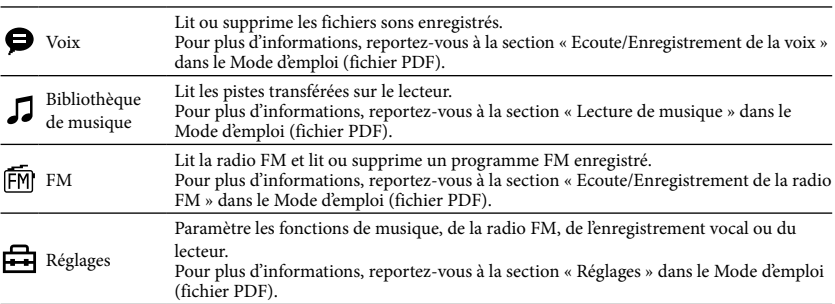

### **Conseils**

- Vous pouvez également transférer des fichiers audio à l'aide de Windows Media Player, version 10 ou 11. Pour obtenir davantage d'informations ou d'aide à propos de Windows Media Player, consultez le site Web suivant : http://support.microsoft.com/
- Les fichiers ATRAC doivent être convertis à l'aide de l'utilitaire MP3 Conversion Tool fourni. (Il est impossible de convertir des données audio achetées auprès d'un service de distribution de musique sur Internet.)

Pour utiliser MP3 Conversion Tool, insérez le CD-ROM fourni sur votre ordinateur, puis sélectionnez l'icône à gauche du menu d'installation et cliquez sur [Démarrer] en bas et à droite.

Notez que lors de la conversion de fichiers ATRAC en fichiers MP3, les fichiers ATRAC ne sont pas supprimés. Vous pouvez tout de même supprimer les fichiers ATRAC en paramétrant les options.

#### **Remarques**

- Seuls les fichiers au format MP3/WMA peuvent être lus par le lecteur.
- L'organisation des données peut différer selon l'environnement système de votre ordinateur.
- Ne débranchez pas le lecteur pendant le transfert de fichiers. Sinon, le fichier en cours de transfert risque d'être endommagé.
- Pour déconnecter le lecteur de votre ordinateur, suivez la procédure ci-dessous :
- Double-cliquez sur (Retirer le périphérique) dans la barre des tâches située dans le coin inférieur droit de l'écran. Dans la fenêtre qui s'affiche, cliquez sur [Périphérique de stockage de masse USB] ou [Disque USB], puis cliquez sur [Arrêter].
- Cliquez sur [OK].
- Lorsque le message « Le matériel peut être retiré en toute sécurité » apparaît à l'écran, déconnectez le lecteur de l'ordinateur.

L'icône et les messages qui s'affichent peuvent être différents selon le système d'exploitation installé sur votre ordinateur.